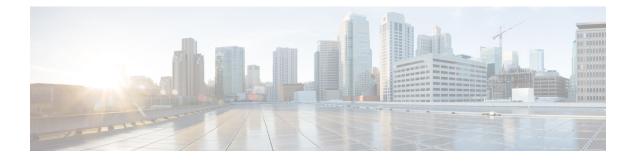

# **Embedded Event Manager Commands**

This module describes the commands that are used to set the Embedded Event Manager (EEM) operational attributes and monitor EEM operations.

The Cisco IOS XR software EEM functions as the central clearing house for the events detected by any portion of Cisco IOS XR software High Availability Services. The EEM is responsible for fault detection, fault recovery, and process the reliability statistics in a system. The EEM is policy driven and enables you to configure the high-availability monitoring features of the system to fit your needs.

The EEM monitors the reliability rates achieved by each process in the system. You can use these metrics during testing to identify the components that do not meet their reliability or availability goals, which in turn enables you to take corrective action.

For detailed information about the EEM concepts, configuration tasks, and examples, see the *Configuring* and Managing Embedded Event Manager Policies module in System Monitoring Configuration Guide for Cisco 8000 Series Routers.

- event manager directory user, on page 1
- event manager environment, on page 3
- event manager policy, on page 4
- event manager refresh-time, on page 6
- event manager run, on page 7
- event manager scheduler suspend, on page 8
- show event manager directory user, on page 9
- show event manager environment, on page 10
- show event manager policy available, on page 11
- show event manager policy registered, on page 12
- show event manager refresh-time, on page 15
- show event manager statistics-table, on page 15

### event manager directory user

To specify a directory name for storing user library files or user-defined Embedded Event Manager (EEM) policies, use the **event manager directory user** command in XR Config mode. To disable the use of a directory for storing user library files or user-defined EEM policies, use the **no** form of this command.

event manager directory user {library *path* | policy *path*} no event manager directory user {library *path* | policy *path*}

| Syntax Description | library Specifies a directory name for storin                                                                                                    | g user library files.                                                                                                    |  |  |  |
|--------------------|----------------------------------------------------------------------------------------------------|----------------------------------------------------------------------------------------------------|--|--|--|
|                    | <i>path</i> Absolute pathname to the user direct                                                                                                    | tory on the flash device.                                                                                                    |  |  |  |
|                    | <b>policy</b> Specifies a directory name for storing                                                                                                    |                                                                                                    |  |  |  |
| Command Default    | No directory name is specified for storing use                                                                                                    | r library files or user-defined EEM policies.                                                                                                    |  |  |  |
| Command Modes      | XR Config mode                                                                                                    |                                                                                                    |  |  |  |
| Command History    | Release                                                                                                    | Modification                                                                                                    |  |  |  |
|                    | Release 7.0.12                                                                                                    | This command was introduced.                                                                                                    |  |  |  |
| Usage Guidelines   | (TCL) scripting language. The TCL software i<br>is installed on the network device. Files with t<br>special TCL library index file named tclindex                                                                                                    | cy files that are created by using the Tool Command Language<br>s provided in the Cisco IOS XR software image when the EEM<br>he .tcl extension can be EEM policies, TCL library files, or a<br>. The tclindex file contains a list of user function names and<br>ocedures). The EEM searches the user library directory when |  |  |  |
|                    | User Library                                                                                                    |                                                                                                    |  |  |  |
|                    | A user library directory is needed to store user library files associated with authoring EEM policies. If you do not plan to write EEM policies, you do not have to create a user library directory.                                                                                                    |                                                                                                    |  |  |  |
|                    | To create user library directory before identifying it to the EEM, use the <b>mkdir</b> command in XR EXEC mode.<br>After creating the user library directory, use the <b>copy</b> command to copy the .tcl library files into the user library directory.                                                  |                                                                                                    |  |  |  |
|                    | User Policy                                                                                                    |                                                                                                    |  |  |  |
|                    | A user policy directory is essential to store the user-defined policy files. If you do not plan to write EEM policies, you do not have to create a user policy directory. The EEM searches the user policy directory when you enter the <b>event manager policy</b> <i>policy-name</i> <b>user</b> command. |                                                                                                    |  |  |  |
|                    | 1 5 5                                                                                                    | fying it to the EEM, use the <b>mkdir</b> command in XR EXEC<br>, use the <b>copy</b> command to copy the policy files into the user                                                                                                    |  |  |  |
| Task ID            | Task Operations<br>ID                                                                                                    |                                                                                                    |  |  |  |
|                    | eem read,<br>write                                                                                                    |                                                                                                    |  |  |  |
| Examples           | This example shows how to set the pathname                                                                                                    | for a user library directory to /usr/lib/tcl on disk0:                                                                                                    |  |  |  |
|                    | RP/0/RP0/CPU0:router(config)# event max                                                                                                    | nager directory user library disk0:/usr/lib/tcl                                                                                                    |  |  |  |
|                    | This example shows how to set the location of disk0:                                                                                                    | the EEM user policy directory to /usr/fm_policies on                                                                                                    |  |  |  |

RP/0/RP0/CPU0:router(config) # event manager directory user policy disk0:/usr/fm\_policies

# event manager environment

To set an Embedded Event Manager (EEM) environment variable, use the **event manager environment** command in XR Config mode. To remove the configuration, use the **no** form of this command.

```
event manager environment var-name [var-value]
no event manager environment var-name
```

| Syntax Description | <i>var-name</i> Name assigned to the EE                                                                                                    | M environment configuration variable.                                                                                                |  |  |
|--------------------|----------------------------------------------------------------------------------------------------|----------------------------------------------------------------------------------------------------|--|--|
|                    | <i>var-value</i> (Optional) Series of chara variable <i>var-name</i> .                                                                                                    | acters, including embedded spaces, to be placed in the environment                                                                   |  |  |
| Command Default    | None                                                                                                    |                                                                                                    |  |  |
| Command Modes      | XR Config mode                                                                                                    |                                                                                                    |  |  |
| Command History    | Release                                                                                                    | Modification                                                                                                    |  |  |
|                    | Release 7.0.12                                                                                                    | This command was introduced.                                                                                                    |  |  |
| Usage Guidelines   | Environment variables are available to EEM policies when you set the variables using the <b>event manager environment</b> command. They become unavailable when you remove them with the <b>no</b> form of this command. |                                                                                                    |  |  |
|                    | By convention, the names of all the environment variables defined by Cisco begin with an underscore character (_) to set them apart, for example, _show_cmd.                                                             |                                                                                                    |  |  |
|                    | Spaces can be used in the <i>var-value</i> arg<br>uptil the end of the line in order to be                                                                                                    | gument. This command interprets everything after the <i>var-name</i> argument a part of the <i>var-value</i> argument.               |  |  |
|                    |                                                                                                    | on page 3 command to display the name and value of all EEM ar they have been set using the <b>event manager environment</b> command. |  |  |
| Task ID            | Task Operations<br>ID                                                                                                    |                                                                                                    |  |  |
|                    | eem read,<br>write                                                                                                    |                                                                                                    |  |  |
| Examples           | This example shows how to define a                                                                                                    | set of EEM environment variables:                                                                                                    |  |  |
|                    |                                                                                                    | vent manager environment _cron_entry 0-59/2 0-23/1 * * 0-7<br>vent manager environment _show_cmd show eem manager policy             |  |  |
|                    |                                                                                                    | vent manager environment _email_server alpha@cisco.com<br>vent manager environment _email_from beta@cisco.com                        |  |  |

RP/0/RP0/CPU0:router(config)# event manager environment \_email\_to beta@cisco.com RP/0/RP0/CPU0:router(config)# event manager environment \_email\_cc

# event manager policy

To register an Embedded Event Manager (EEM) policy with the EEM, use the **event manager policy** command in XR Config mode. To unregister an EEM policy from the EEM, use the **no** form of this command.

event manager policy *policy-name* username *username* [{persist-time [{*seconds* | infinite}] | type [{*system* | user}]}]

**no event manager policy** *policy-name* [username username]

| Syntax Description | policy-name                                  | Name of the policy file.                                                                                                    |  |  |
|--------------------|----------------------------------------------|----------------------------------------------------------------------------------------------------|--|--|
|                    | username username                            | Specifies the username used to run the script. This name can be different from that<br>of the user who is currently logged in, but the registering user must have<br>permissions that are a superset of the username that runs the script. Otherwise, the<br>script is not registered, and the command is rejected.                                                                                                    |  |  |
|                    |                                              | In addition, the username that runs the script must have access privileges to the commands issued by the EEM policy being registered.                                                                                                    |  |  |
|                    | <pre>persist-time [seconds   infinite]</pre> | <ul> <li>(Optional) The length of the username authentication validity, in seconds. The default time is 3600 seconds (1 hour). The <i>seconds</i> range is 0 to 4294967294. Enter 0 to stop the username authentication from being cached. Enter the <b>infinite</b> keyword to stop the username from being marked as invalid.</li> <li>(Optional) Specifies the type of policy to register. Use the <i>system</i> keyword to register a system policy defined by Cisco and the <i>user</i> keyword to register a user-defined policy.</li> </ul> |  |  |
|                    | type [system   user]                         |                                                                                                    |  |  |
| Command Default    | The default persist time i                   | is 3600 seconds (1 hour).                                                                                                    |  |  |
| Command Modes      | XR Config mode                               |                                                                                                    |  |  |
| Command History    | Release                                      | Modification                                                                                                    |  |  |
|                    | Release 7.0.12                               | This command was introduced.                                                                                                    |  |  |
| Usage Guidelines   | itself. When the event m                     | runs policies on the basis of an event specification that is contained within the policy <b>anager policy</b> command is invoked, the EEM examines the policy and registers it fied event occurs. An EEM script is available to be scheduled by the EEM until the d is entered.                                                                                                    |  |  |

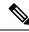

**Note** AAA authorization (such as the **aaa authorization** command with the **eventmanager** and **default** keywords) must be configured before the EEM policies can be registered. The **eventmanager** and **default** keywords must be configured for policy registration. See the *Configuring AAA Services* module of *System Security Configuration Guide for Cisco 8000 Series Routers* for more information on AAA authorization configuration.

#### Username

Enter the username that should execute the script with the **username** *username* keyword and argument. This name can be different from the user who is currently logged in, but the registering user must have permissions that are a superset of the username that runs the script. Otherwise, the script will not be registered, and the command will be rejected. In addition, the username that runs the script must have access privileges to the commands issued by the EEM policy being registered.

#### **Persist-time**

When a script is first registered, the configured **username** for the script is authenticated. If authentication fails, or if the AAA server is down, the script registration fails.

After the script is registered, the username is authenticated each time a script is run.

If the AAA server is down, the username authentication can be read from memory. The **persist-time** determines the number of seconds this username authentication is held in memory.

- If the AAA server is down and the **persist-time** has not expired, the username is authenticated from memory, and the script runs.
- If the AAA server is down, and the persist-time has expired, user authentication fails, and the script does not run.

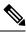

Note

EEM attempts to contact the AAA server and refresh the username reauthenticate whenever the configured **refresh-time** expires. See the event manager refresh-time, on page 6 command for more information.

These values can be used for the **persist-time**:

- The default **persist-time** is 3600 seconds (1 hour). Enter the **event manager policy** command without the **persist-time** keyword to set the **persist-time** to 1 hour.
- Enter zero to stop the username authentication from being cached. If the AAA server is down, the username is not authenticated and the script does not run.
- Enter **infinite** to stop the username from being marked as invalid. The username authentication held in the cache will not expire. If the AAA server is down, the username is authenticated from the cache.

#### Type

If you enter the **event manager policy** command without specifying the **type** keyword, the EEM first tries to locate the specified policy file in the system policy directory. If the EEM finds the file in the system policy directory, it registers the policy as a system policy directory. If the EEM locates the specified policy file in the system policy directory, it registers the policy file as a user policy. If the EEM locates the specified file in the user policy directory, it registers the policy file as a user policy. If the EEM finds policy files with the same name in both the system policy directory and the user policy directory, the policy file in the system policy directory takes precedence, and the policy file is registered as a system policy.

| Task ID            | Task<br>ID         | Operations                             |                                                                                                    |
|--------------------|--------------------|----------------------------------------|----------------------------------------------------------------------------------------------------|
|                    | eem                | read,<br>write                         |                                                                                                    |
| Examples           | This ex<br>directo | -                                      | to register a user-defined policy named cron.tcl located in the user policy                                                                                                    |
|                    | RP/0/F             | RP0/CPU0:rou                           | (config) # event manager policy cron.tcl username joe                                                                                                    |
| event man          | age                | r refre                                | -time                                                                                                    |
|                    | manag<br>no fori   | <b>ger refresh-ti</b><br>n of this com | en user authentication refreshes in Embedded Event Manager (EEM), use the <b>event</b> command in XR Config mode. To restore the system to its default condition, use the d.<br>h-time seconds |
|                    | no ev              | ent manage                             | fresh-time seconds                                                                                                    |
| Syntax Description | second             | ds Number o                            | onds between user authentication refreshes, in seconds. Range is 10 to 4294967295.                                                                                                    |
| Command Default    | The de             | fault refresh                          | is 1800 seconds (30 minutes).                                                                                                    |
| Command Modes      | XR Co              | onfig mode                             |                                                                                                    |
| Command History    | Relea              | se                                     | Modification                                                                                                    |
|                    | Releas             | se 7.0.12                              | This command was introduced.                                                                                                    |
| Usage Guidelines   |                    | ttempts to con<br><b>-time</b> expire  | the AAA server and refresh the username reauthentication whenever the configured                                                                                                    |

 Task ID
 Task ID
 Operations

 ID
 eem
 read, write

Examples

This example shows how to set the refresh time:

RP/0/RP0/CPU0:router(config) # event manager refresh-time 1900

## event manager run

To manually run an Embedded Event Manager (EEM) policy, use the **event manager run** command in XR EXEC mode.

event manager run policy [argument [... [argument15]]]

| -                                                                                                    |                                                                                                    |                                                                                                    |
|----------------------------------------------------------------------------------------------------|----------------------------------------------------------------------------------------------------|----------------------------------------------------------------------------------------------------|
| policy                                                                                                    | Name of the policy file.                                                                                                    |                                                                                                    |
| [argument[[argument15]                                                                                                    | ]]] Argument that you want to p<br>arguments is 15.                                                                                                    | ass to the policy. The maximum number of                                                                                                    |
| No registered EEM policie                                                                                                    | es are run.                                                                                                    |                                                                                                    |
| XR EXEC mode                                                                                                    |                                                                                                    |                                                                                                    |
| Release                                                                                                    |                                                                                                    | Modification                                                                                                    |
| Release 7.0.12                                                                                                    |                                                                                                    | This command was introduced.                                                                                                    |
| EEM usually schedules and runs policies on the basis of an event specification that is contained within the policy itself. The <b>event manager run</b> command allows policies to be run manually.                                                                                                    |                                                                                                    |                                                                                                    |
| EEM usually schedules and runs policies on the basis of an event specification that is contained within the policy itself. However the policies of <b>none</b> type have to be run manually using <b>event manager run</b> command. A <b>none</b> type event is a dummy event. An EEM script can register for <b>none</b> type event using <b>event_register_none</b> tcl command in the script. |                                                                                                    |                                                                                                    |
| You can query the arguments in the policy file by using the <b>TCL</b> command <i>event_reqinfo</i> , as shown in this example:                                                                                                    |                                                                                                    |                                                                                                    |
| array set arr_einfo [event_reqinfo] set argc \$arr_einfo(argc) set arg1<br>\$arr_einfo(arg1)                                                                                                    |                                                                                                    |                                                                                                    |
|                                                                                                    |                                                                                                    |                                                                                                    |
| Task Operations<br>ID                                                                                                    |                                                                                                    |                                                                                                    |
| eem read                                                                                                    |                                                                                                    |                                                                                                    |
| This example of the <b>event</b> named policy-manual.tcl:                                                                                                    | manager run command shows h                                                                                                    | how to manually run an EEM policy                                                                                                    |
| RP/0/RP0/CPU0:router# •                                                                                                    | event manager run policy-man                                                                                                    | nual.tcl parameter1 parameter2 parameter3                                                                                                    |
| RP/0/RP0/CPU0:Sep 20 10                                                                                                    | :26:31.169 : user-plocy.tcl[                                                                                                    | 65724]: The reqinfo of arg2 is parameter2.                                                                                                    |
|                                                                                                    | [argument[[argument15         [argument[[argument15]         No registered EEM policie         XR EXEC mode         Release         Release         Release         Release 7.0.12         EEM usually schedules an policy itself. The event mater and policy itself. However the p A none type event is a due event_register_none tcl of You can query the argument example:         array set arr_einfo [         \$\frac{2}{\starr_einfo}\$         Use the event manager run command to run the policy         Task Operations         ID         eem read         This example of the event         named policy-manual.tcl:         RP/0/RP0/CPU0:router# | [argument[[argument15]]]       Argument that you want to p arguments is 15.         No registered EEM policies are run.         XR EXEC mode         Release         Release         Release 7.0.12         EEM usually schedules and runs policies on the basis of an policy itself. The event manager run command allows pol         EEM usually schedules and runs policies on the basis of an policy itself. However the policies of none type have to be runched and runs policies on the basis of an policy itself. However the policies of none type have to be runched and runched and runs policies on the basis of an policy itself. However the policies of none type have to be runched and runched and runched and runched and runched allows policies are readily schedules and runs policies on the basis of an policy itself. However the policies of none type have to be runched and runched and runched allows policies are runched allows policies are readily at the schedules and runs policies of none type have to be runched and runched and runched allows policies are readily at the schedules and runs policies of none type have to be runchedules and runs policies of none type have to be runchedules and runs policies of none type have to be runchedules are runced and runchedules and runs policies are runcedules are readily at the schedules and runs policies of none type have to be runchedules are runcedules are runcedules aruncedules aruncedules are runcedules are runcedules arun |

RP/0/RP0/CPU0:Sep 20 10:26:31.170 : user-plocy.tcl[65724]: The reqinfo of argc is 3. RP/0/RP0/CPU0:Sep 20 10:26:31.171 : user-plocy.tcl[65724]: The reqinfo of event\_type\_string is none. RP/0/RP0/CPU0:Sep 20 10:26:31.172 : user-plocy.tcl[65724]: The reqinfo of event\_pub\_sec is 1190283990. RP/0/RP0/CPU0:Sep 20 10:26:31.173 : user-plocy.tcl[65724]: The reqinfo of event\_pub\_time is 1190283990. RP/0/RP0/CPU0:Sep 20 10:26:31.173 : user-plocy.tcl[65724]: The reqinfo of event\_pub\_time is 1190283990. RP/0/RP0/CPU0:Sep 20 10:26:31.173 : user-plocy.tcl[65724]: The reqinfo of event\_id is 3. RP/0/RP0/CPU0:Sep 20 10:26:31.174 : user-plocy.tcl[65724]: The reqinfo of arg1 is parameter1. RP/0/RP0/CPU0:Sep 20 10:26:31.175 : user-plocy.tcl[65724]: The reqinfo of event\_type is 16. RP/0/RP0/CPU0:Sep 20 10:26:31.175 : user-plocy.tcl[65724]: The reqinfo of event\_pub\_msec is 830

### event manager scheduler suspend

To suspend the Embedded Event Manager (EEM) policy scheduling execution immediately, use the **event manager scheduler suspend** command in XR Config mode. To restore a system to its default condition, use the **no** form of this command.

|                    |                                                                                                    | U                                | heduler suspend<br>r scheduler suspend |                                                                                                    |
|--------------------|----------------------------------------------------------------------------------------------------|----------------------------------|----------------------------------------|----------------------------------------------------------------------------------------------------|
| Syntax Description | This c                                                                                                    | ommand has r                     | no keywords or arguments.              |                                                                                                    |
| Command Default    | Policy                                                                                                    | scheduling is                    | active by default.                     |                                                                                                    |
| Command Modes      | XR Co                                                                                                    | onfig mode                       |                                        |                                                                                                    |
| Command History    | Relea                                                                                                    | se                               |                                        | Modification                                                                                                    |
|                    | Relea                                                                                                    | se 7.0.12                        |                                        | This command was introduced.                                                                                                    |
| Usage Guidelines   | not pe                                                                                                    | rform schedul                    | U .                                    | nmand to suspend all the policy scheduling requests, and do<br>rm of this command. The <b>no</b> form of this command resumes<br>my. |
|                    | It is recommended that you suspend policy execution immediately instead of unregistering policies one by one, for the following reasons: |                                  |                                        |                                                                                                    |
|                    | • S                                                                                                    | ecurity—If yo                    | ou suspect that the security of        | f your system has been compromised.                                                                                                  |
|                    |                                                                                                    | erformance—<br>or other function |                                        | y execution temporarily to make more CPU cycles available                                                                            |
| Task ID            | Task<br>ID                                                                                                    | Operations                       |                                        |                                                                                                    |
|                    | eem                                                                                                    | read,<br>write                   |                                        |                                                                                                    |
|                    |                                                                                                    |                                  |                                        |                                                                                                    |

**Examples** This example shows how to disable policy scheduling:

RP/0/RP0/CPU0:router(config) # event manager scheduler suspend

This example shows how to enable policy scheduling:

RP/0/RP0/CPU0:router(config) # no event manager scheduler suspend

## show event manager directory user

To display the current value of the EEM user library files or user-defined Embedded Event Manager (EEM) policies, use the **show event manager directory user** command in XR EXEC mode.

|                    | show event manager directory user {libra                                                         | ry   policy}                                               |  |  |
|--------------------|--------------------------------------------------------------------------------------------------|------------------------------------------------------------|--|--|
| Syntax Description | <b>library</b> Specifies the user library files.                                                 | _                                                          |  |  |
|                    | <b>policy</b> Specifies the user-defined EEM policie                                             |                                                            |  |  |
| Command Default    | None                                                                                             |                                                            |  |  |
| Command Modes      | XR EXEC mode                                                                                     |                                                            |  |  |
| Command History    | Release                                                                                          | Modification                                               |  |  |
|                    | Release 7.0.12                                                                                   | This command was introduced.                               |  |  |
| Usage Guidelines   | Use the <b>show event manager directory user</b> co<br>or policy directory.                      | mmand to display the current value of the EEM user library |  |  |
| Task ID            | Task Operations<br>ID                                                                            |                                                            |  |  |
|                    | eem read                                                                                         |                                                            |  |  |
| Examples           | This is a sample output of the <b>show event mana</b>                                            | ger directory user command:                                |  |  |
|                    | RP/0/RP0/CPU0:router# <b>show event manager directory user library</b><br>disk0:/fm_user_lib_dir |                                                            |  |  |
|                    | RP/0/RP0/CPU0:router# <b>show event manager</b><br>disk0:/fm_user_pol_dir                        | directory user policy                                      |  |  |
|                    |                                                                                                  |                                                            |  |  |

## show event manager environment

To display the names and values of the Embedded Event Manager (EEM) environment variables, use the show event manager environment command in XR EXEC mode.

show event manager environment [{allenvironment-name}]

| Syntax Description | all (O                 | ptional) Specifies all the environment variables.   |                              |
|--------------------|------------------------|-----------------------------------------------------|------------------------------|
|                    | environment-name (O    | ptional) Environment variable for which data is dis | played.                      |
| Command Default    | All environment variab | les are displayed.                                  |                              |
| Command Modes      | XR EXEC mode           |                                                     |                              |
| Command History    | Release                | I                                                   | Modification                 |
|                    | Release 7.0.12         | ,                                                   | This command was introduced. |

Use the show event manager environment command to display the names and values of the EEM environment **Usage Guidelines** variables.

| sk ID | Task<br>ID | Operations |
|-------|------------|------------|
|       | eem        | read       |

**Examples** 

This is a sample output of the show event manager environment command:

RP/0/RP0/CPU0:router# show event manager environment

| No. | Name          | Value                                |
|-----|---------------|--------------------------------------|
| 1   | _email_cc     |                                      |
| 2   | _email_to     | mosnerd@cisco.com                    |
| 3   | _show_cmd     | show event manager policy registered |
| 4   | _cron_entry   | 0-59/2 0-23/1 * * 0-7                |
| 5   | _email_from   | mosnerd@cisco.com                    |
| 6   | _email_server | zeta@cisco.com                       |

This table describes the significant fields in the display.

Table 1: show event manager environment Field Descriptions

| Field | Description                             |  |
|-------|-----------------------------------------|--|
| No.   | Number of the EEM environment variable. |  |
| Name  | Name of the EEM environment variable.   |  |

| Field | Description                            |
|-------|----------------------------------------|
| Value | Value of the EEM environment variable. |

# show event manager policy available

To display Embedded Event Manager (EEM) policies that are available to be registered, use the **show event manager policy available** command in XR EXEC mode.

|                    | show event manager policy available                                                                                                    | [{system   user}]                                                                                                    |
|--------------------|----------------------------------------------------------------------------------------------------|----------------------------------------------------------------------------------------------------|
| Syntax Description | system (Optional) Displays all the availab                                                                                                    | le system policies.                                                                                                    |
|                    | <b>user</b> (Optional) Displays all the availab                                                                                                    | le user policies.                                                                                                    |
| Command Default    | If this command is invoked with no optiona user policies.                                                                                                    | l keywords, it displays information for all available system and                                                                                                    |
| Command Modes      | XR EXEC mode                                                                                                    |                                                                                                    |
| Command History    | Release                                                                                                    | Modification                                                                                                    |
|                    | Release 7.0.12                                                                                                    | This command was introduced.                                                                                                    |
| Usage Guidelines   | just prior to using the <b>event manager polic</b><br>This command is also useful if you forget the                                                                                                    | <b>ble</b> command to find out what policies are available to be registered <b>y</b> command to register policies.<br>The exact name of a policy that is required for the <b>event manager</b> |
|                    | policy command.                                                                                                    |                                                                                                    |
| Task ID            | Task Operations<br>ID                                                                                                    |                                                                                                    |
|                    | eem read                                                                                                    |                                                                                                    |
| Examples           | This is a sample output of the <b>show event r</b>                                                                                                    | nanager policy available command:                                                                                                    |
|                    | RP/0/RP0/CPU0:router# <b>show event man</b>                                                                                                    | ager policy available                                                                                                    |
|                    | No.       Type       Time Created         1       system       Tue Jan 12 09:41:32 200         2       system       Tue Jan 12 09:41:32 200         3       system       Tue Jan 12 09:41:32 200         4       system       Tue Jan 12 09:41:32 200         5       system       Tue Jan 12 09:41:32 200         6       system       Tue Jan 12 09:41:32 200         7       system       Tue Jan 12 09:41:32 200 | 4 pr_sample_cdp_revert.tcl<br>4 sl_sample_intf_down.tcl<br>4 tm_sample_cli_cmd.tcl<br>4 tm_sample_crash_hist.tcl<br>4 wd_sample_proc_mem_used.tcl                                              |

This table describes the significant fields shown in the display.

Table 2: show event manager policy available Field Descriptions

| Field           | Description                  |
|-----------------|------------------------------|
| No.             | Number of the policy.        |
| Туре            | Type of policy.              |
| Time<br>Created | Time the policy was created. |
| Name            | Name of the policy.          |

## show event manager policy registered

To display the Embedded Event Manager (EEM) policies that are already registered, use the **show event manager policy registered** command in XR EXEC mode.

show event manager policy registered[event-type *type*] [{system | user}] [{time-ordered | name-ordered}]

| Syntax Description | event-type type                                           | (Optional) Displays the registered policies for a specific event type, where the valid <i>type</i> options are as follows:                                                                                                    |
|--------------------|-----------------------------------------------------------|----------------------------------------------------------------------------------------------------|
|                    |                                                           | options are as follows:          • application—Application event type         • cli—CLI event type         • config—Conf event type         • counter—Counter event type         • hardware—Hardware event type         • hardware—Hardware event type         • none—None event type         • oir—Online insertion and removal (OIR) event type         • process-abort—Event type for abnormal termination of process         • process-start—Process start event type         • process-term—Process termination event type         • process-user-restart—Process user restart event type         • snmp—SNMP event type         • smmp-proxy—SNMP PROXY event type         • statistics—Statistics event type         • syslog—Syslog event type         • timer-absolute—Absolute timer event type |
|                    |                                                           | • timer-countdown—Countdown timer event type                                                                                                    |
|                    |                                                           | • timer-cron—Clock daemon (cron) timer event type                                                                                                    |
|                    |                                                           | • timer-watchdog—Watchdog timer event type                                                                                                    |
|                    |                                                           | • track—Track event type                                                                                                    |
|                    |                                                           | • wdsysmon—Watchdog system monitor event type                                                                                                    |
|                    | system                                                    | (Optional) Displays the registered system policies.                                                                                                    |
|                    | user                                                      | (Optional) Displays the registered user policies.                                                                                                    |
|                    | time-ordered                                              | (Optional) Displays the policies according to registration time.                                                                                                    |
|                    | name-ordered                                              | (Optional) Displays the policies in alphabetical order according to policy name.                                                                                                    |
| Command Default    |                                                           | is invoked with no optional keywords or arguments, it displays the registered EEM policies types. The policies are displayed according to the registration time.                                                                                                    |
| Command Modes      | XR EXEC mode                                              |                                                                                                    |
| Command History    | Release                                                   | Modification                                                                                                    |
|                    | Release 7.0.12                                            | This command was introduced.                                                                                                    |
| Usage Guidelines   | monitoring the E<br>each policy desc<br>event registered, | e <b>show event manager policy registered</b> command is most beneficial if you are writing and EM policies. The output displays registered policy information in two parts. The first line in ription lists the index number assigned to the policy, policy type (system or user), type of time at which the policy was registered, and name of the policy file. The remaining lines of ription display information about the registered event and how the event is to be handled,                                                                                                    |

and come directly from the Tool Command Language (TCL) command arguments that make up the policy file.

Registered policy information is documented in the Cisco publication *Writing Embedded Event Manager Policies Using Tcl.* 

| Task ID | Task<br>ID | Operations |  |
|---------|------------|------------|--|
|         | eem        | read       |  |

Examples

#### This is a sample output of the **show event manager policy registered** command:

RP/0/RP0/CPU0:router# show event manager policy registered

```
system proc abort
No.
       Туре
                                 Time Registered
                                                             Name
                                 Wed Jan 16 23:44:56 2004
1
                                                            test1.tcl
version 00.00.0000 instance 1 path {cdp}
priority normal maxrun sec 20 maxrun nsec 0
2
       system timer cron Wed Jan 16 23:44:58 2004
                                                            test2.tcl
name {crontimer1}
priority normal maxrun_sec 20 maxrun_nsec 0
        system proc abort Wed Jan 16 23:45:02 2004 test3.tcl
3
path {cdp}
priority normal maxrun_sec 20 maxrun_nsec 0
4
       system syslog
                                 Wed Jan 16 23:45:41 2004 test4.tcl
occurs 1 pattern {test pattern}
priority normal maxrun_sec 90 maxrun_nsec 0
5
        system timer cron Wed Jan 16 23:45:12 2004
                                                             test5.tcl
name {crontimer2}
priority normal maxrun sec 30 maxrun nsec 0
       system wdsysmon Wed Jan 16 23:45:15 2004 test6.tcl
6
timewin_sec 120 timewin_nsec 0 sub1 mem_tot_used {node {localhost} op gt
val 23000}
priority normal maxrun sec 40 maxrun nsec 0
7 system wdsysmon Wed Jan 16 23:45:19 2004 test7.tcl
timewin sec 120 timewin nsec 0 sub1 mem proc {node {localhost} procname
 {wdsysmon} op gt val 80 is_percent FALSE}
priority normal maxrun sec 40 maxrun nsec 0
```

This table describes the significant fields displayed in the example.

| Field              | Description                                               |
|--------------------|-----------------------------------------------------------|
| No.                | Number of the policy.                                     |
| Туре               | Type of policy.                                           |
| Event Type         | Type of the EEM event for which the policy is registered. |
| Time<br>Registered | Time at which the policy was registered.                  |
| Name               | Name of the policy.                                       |

Table 3: show event manager policy registered Field Descriptions

### show event manager refresh-time

To display the time between the user authentication refreshes in the Embedded Event Manager (EEM), use the **show event manager refresh-time** command in XR EXEC mode.

show event manager refresh-time This command has no keywords or arguments. **Syntax Description** None **Command Default** XR EXEC mode **Command Modes Command History** Release Modification Release 7.0.12 This command was introduced. The output of the **show event manager refresh-time** command is the refresh time, in seconds. **Usage Guidelines** Task ID Task **Operations** ID eem read **Examples** This is a sample output of the show event manager refresh-time command: RP/0/RP0/CPU0:router# show event manager refresh-time Output: 1800 seconds

### show event manager statistics-table

To display the currently supported statistic counters maintained by the Statistic Event Detector, use the **show** event manager statistics-table command in XR EXEC mode.

| Syntax Description | stats-name | Specific statistics type to be displayed. There are three statistics types:              |
|--------------------|------------|------------------------------------------------------------------------------------------|
|                    |            | • generic (ifstats-generic)                                                              |
|                    |            | <ul><li>interface table (ifstats-iftable)</li><li>data rate (ifstats-datarate)</li></ul> |
|                    | all        | Displays the possible values for the <i>stats-name</i> argument.                         |
|                    |            | Displays the output for all the statistics types.                                        |

show event manager statistics-table {stats-name | all}

| Command Default  | None                                                                                                    |                                                           |                                                                                                |  |
|------------------|----------------------------------------------------------------------------------------------------|-----------------------------------------------------------|------------------------------------------------------------------------------------------------|--|
| Command Modes    | XR EXEC mode                                                                                                   |                                                           |                                                                                                |  |
| Usage Guidelines | Use the show event manage                                                                                      | ger statistic                                             | s-table all command to display the output for all the statistics types.                        |  |
| Task ID          | Task Operations<br>ID                                                                                          |                                                           |                                                                                                |  |
|                  | eem read                                                                                                    |                                                           |                                                                                                |  |
| Examples         | This is a sample output of t                                                                                   | the show eve                                              | ent manager statistics-table all command:                                                      |  |
|                  | RP/0/RP0/CPU0:router# s                                                                                        | show event                                                | manager statistics-table all                                                                   |  |
|                  | Name<br>ifstats-generic<br>ifstats-iftable<br>ifstats-datarate                                                 | Type<br>bag<br>bag<br>bag                                 | Description<br>Interface generic stats<br>Interface iftable stats<br>Interface datarate stats  |  |
|                  | This is a sample output providing more detailed information on the ifstats-iftable interface statistics table: |                                                           |                                                                                                |  |
|                  | RP/0/RP0/CPU0:router# :                                                                                        | show event                                                | manager statistics-table ifstats-iftable                                                       |  |
|                  | Name<br>PacketsReceived<br>BytesReceived<br>PacketsSent<br>BytesSent<br>MulticastPacketsReceive                | Type<br>uint64<br>uint64<br>uint64<br>uint64<br>ed uint64 | Description<br>Packets rcvd<br>Bytes rcvd<br>Packets sent<br>Bytes sent<br>Multicast pkts rcvd |  |
|                  | BroadcastPacketsReceive<br>MulticastPacketsSent<br>BroadcastPacketsSent                                        | ed uint64<br>uint64<br>uint64                             | Broadcast pkts rcvd<br>Multicast pkts sent<br>Broadcast pkts sent                              |  |

uint32

RuntPacketsReceived uint32 Received runt packets GiantPacketsReceived uint32 Received giant packets

ParityPacketsReceived uint32 Received unit52 Received parity packets

InputErrorsCount uint32 Total input errors

FramingErrorsheets uint32 Input \_\_\_\_\_ Input IgnoredPackets uint32 Input aborts uint32 Input aborts Total output

OutputUnderruns uint32 Output underruns OutputBufferFailures uint32 Output buffer fa:

CarrierTransitions uint32 Carrier transitions

uint32

InputOverruns uint32 Input overruns FramingErrorsReceived uint32 Framing-errors rcvd InputIgnoredPackets uint32 Input ignored packets

OutputBuffersSwappedOut uint32 Output buffers swapped out uint32 Applique

UnknownProtocolPacketsReceiveduint32 Unknown protocol pkts rcvd

uint32 Input crc errors

uint32 Total output errors

uint32 Number of board resets

NumberOfSecondsSinceLastClearCountersuint32 Seconds since last clear counters

Total output drops

Received throttled packets

Output buffer failures

Availability bit mask

uint32 SysUpTime when counters were last cleared (in seconds)

uint32 Total input drops

uint32 Input queue drops

OutputDropsCount

ThrottledPacketsReceived uint32

InputDropsCount

InputQueueDrops

CRCErrorCount

Applique ResetCount

OutputErrorsCount

AvailabilityFlag

LastClearTime

This table describes the significant fields displayed in the example.

Table 4: show event manager statistics-table Field Descriptions

| Field       | Description                                                                               |
|-------------|-------------------------------------------------------------------------------------------|
| Name        | Name of the statistic.                                                                    |
|             | When the <b>all</b> keyword is specified, there are three types of statistics displayed:  |
|             | <ul><li>ifstats-generic</li><li>ifstats-iftable</li></ul>                                 |
|             | • ifstats-datarate                                                                        |
|             | When a statistics type is specified, the statistics for the statistic type are displayed. |
| Туре        | Type of statistic.                                                                        |
| Description | Description of the statistic.                                                             |